## Conectados es más fácil

Guía rápida para consultar plan de pagos, historial de pagos y notificaciones de Préstamos y Leasings.

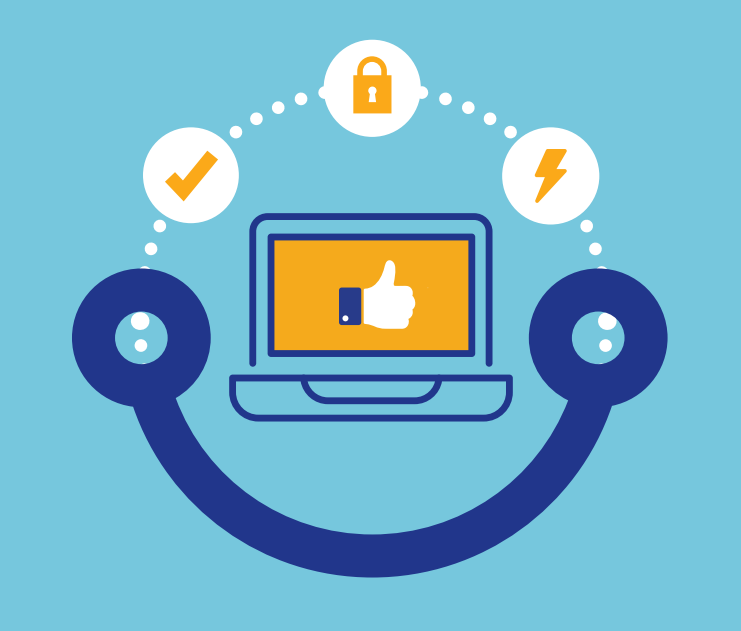

**IBICSA** 

Consulte el plan e historial de pagos y las notificaciones de su préstamo o leasing desde nuestra Banca en Línea.

Ágil, accesible y amigable.

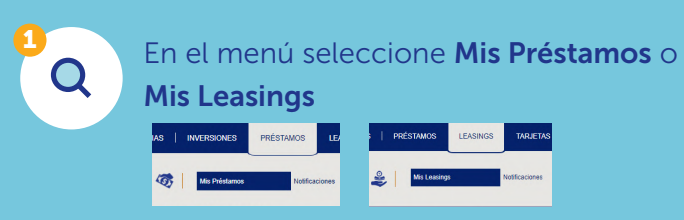

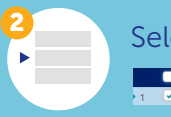

Seleccione el número de la operación.

## Plan de pagos

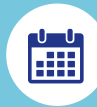

Luego de seleccionar el número de operación presione Plan de pagos.

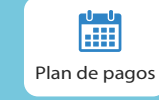

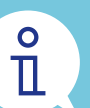

Verá el detalle de sus cuotas que podrá descargar e imprimir.

## Historial de pagos

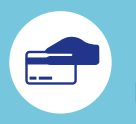

Luego de seleccionar el número de operación presione Historial de pagos.

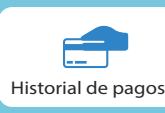

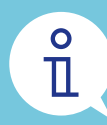

Verá todos los pagos realizados que tambien podrá descargar e imprimir.

## **Notificaciones**

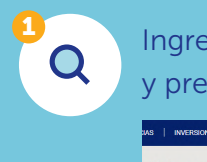

Ingrese a **Préstamos** o Leasings en el menú y presione Notificaciones.

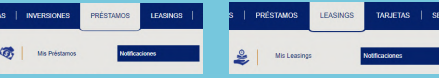

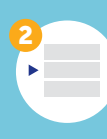

Seleccione la notificación de Comprobante de desembolso, Aviso o Recibo de pago, y descargue presionando en el Asunto.

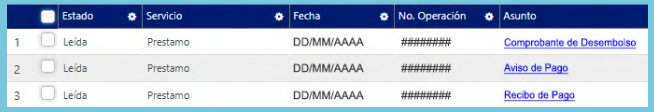

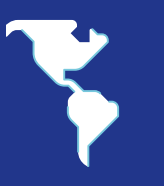